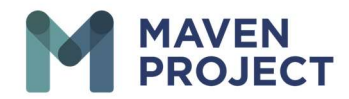

# VSee Preferences Settings

#### Select the drop-down arrow next to Your Name > My Account> Preferences

### 1 Video Consult-

- sends notification for confirmed and cancel Video Consult
- **•** sends notification reminder for upcoming Video Consult

### 2 eConsult-

- sends notification that a new eConsult has been assigned to your specialty room or directly to you
- send a reminder that an eConsult is still in a "new" status after 24 hours

## 3 Chat-

send notification that you have received a new Chat

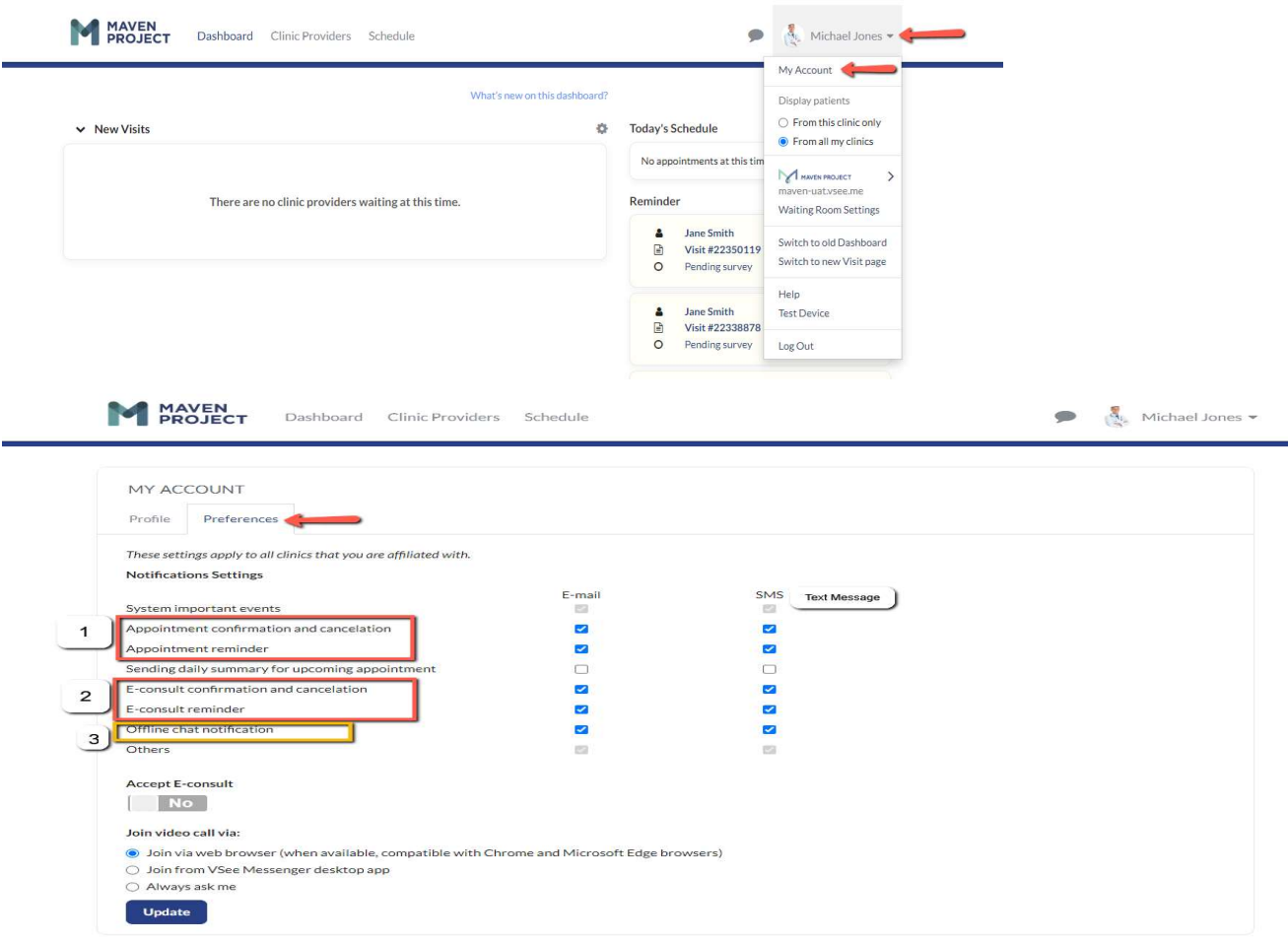

The MAVEN Project • P.O. Box 156781 • San Francisco, California 94115

www.mavenproject.org